# Stanford CS193p

Developing Applications for iOS Fall 2013-14

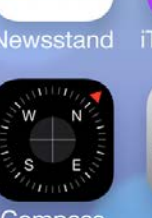

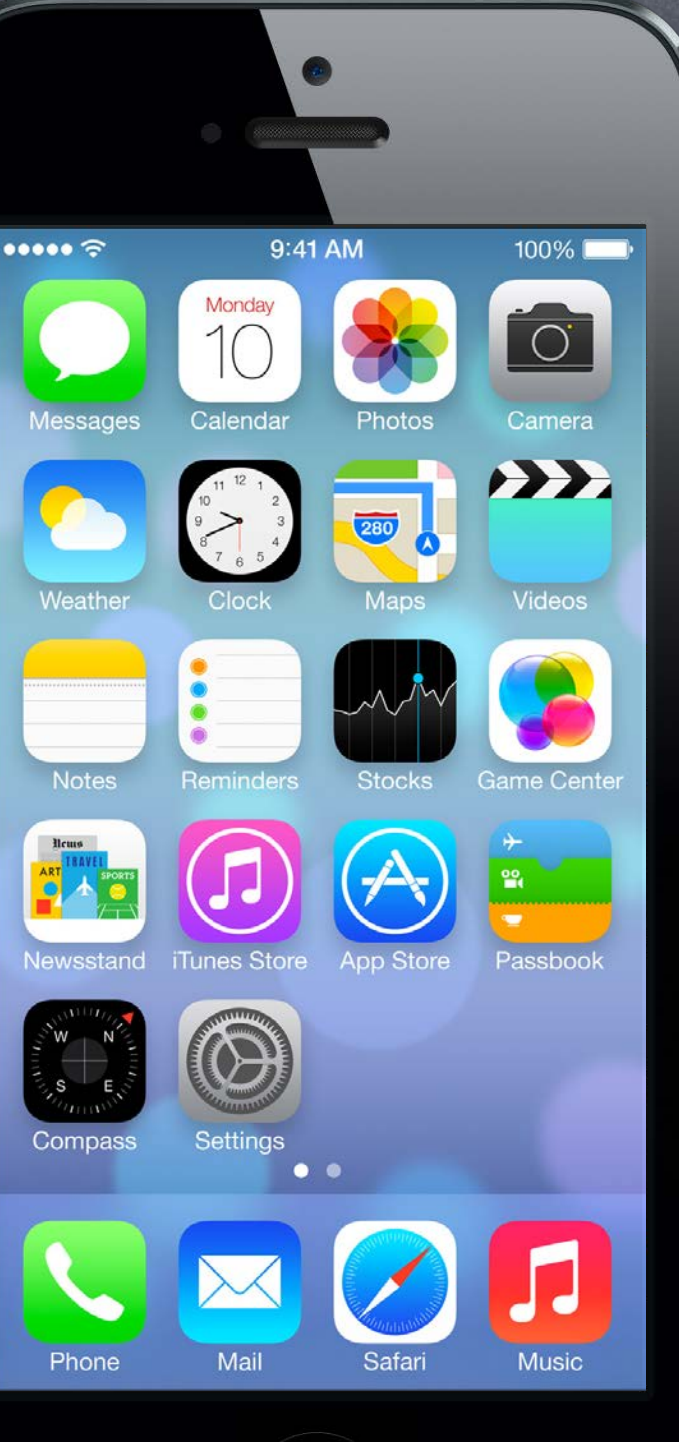

Stanford CS Fall 2013

#### Multithreading  $\bigcirc$

# Today

#### UIScrollView  $\bigcirc$

Posting blocks on queues (which are then executed on other threads).

A "window" on an arbitrarily large content area that can be moved and zoomed.

#### Demo  $\bigcirc$ Imaginarium

 $\hat{\mathbf{\Omega}}$ 

#### UITableView (Time Permitting) Data source-driven vertical list of views.

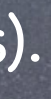

# Multithreading

### Queues

Multithreading is mostly about "queues" in iOS. Blocks are lined up in a queue (method calls can also be enqueued). Then those blocks are pulled off the queue and executed on an associated thread.

#### Main Queue

There is a very special queue called the "main queue." All UI activity MUST occur on this queue and this queue only. And, conversely, non-UI activity that is at all time consuming must NOT occur on that queue. We want our UI to be responsive! Blocks are pulled off and worked on in the main queue only when it is "quiet".

#### Other Queues

Mostly iOS will create these for us as needed. We'll give a quick overview of how to create your own (but usually not necessary).

Stanford CS Fall 2013

Executing a block on another queue dispatch\_queue\_t queue = …; dispatch\_async(queue,  $\hat{\ }$ { });

# Multithreading

- Getting the main queue dispatch\_queue\_t mainQ = dispatch\_get\_main\_queue(); NSOperationQueue \*mainQ = [NSOperationQueue mainQueue]; // for object-oriented APIs
- Creating a queue (not the main queue) dispatch\_queue\_t otherQ = dispatch\_queue\_create("name", NULL); // name  $a$  const char  $*!$
- Easy mode … invoking a method on the main queue NSObject method …
	- (void)performSelectorOnMainThread:(SEL)aMethod
		- withObject:(id)obj
		- waitUntilDone:(BOOL)waitUntilDone;

dispatch\_async(dispatch\_get\_main\_queue(),  $\hat{f}$  /\* call aMethod \*/ });

Stanford C Fall 2013

# Multithreading

### Example of an iOS API that uses multithreading

- NSURLRequest \*request = [NSURLRequest requestWithURL:[NSURL urlWithString:@"http://..."]];
- $NSURLConfiguration * configuration = ...;$
- NSURLSession \*session = …;
- NSURLSessionDownloadTask \*task;
- task = [session downloadTaskWithRequest:request

completionHandler:^(NSURL \*localfile, NSURLResponse \*response, NSError \*error) {

/ $*$  want to do UI things here, can I?  $*/$ 

}];

[task resume];

downloadTaskWithRequest:completionHandler: will do its work (downloading that URL) NOT in the main thread (i.e. it will not block the UI while it waits on the network).

The completionHandler block above might execute on the main thread (or not) depending on how you create the NSURLSession. Let's look at the two options (on or off the main queue) …

# Multithreading

#### On the main queue …

NSURLSession \*session = [NSURLSession sessionWithConfiguration:configuration

delegate:nil

delegateQueue:[NSOperationQueue mainQueue]];

NSURLSessionDownloadTask \*task;

 $\frac{1}{x}$  yes, can do UI things directly because this is called on the main queue  $\frac{x}{x}$ }]; [task resume];

task = [session downloadTaskWithRequest:request

completionHandler:^(NSURL \*localfile, NSURLResponse \*response, NSErr or \*error) {

Since the delegateQueue is the main queue, our completionHandler will be on the main queue. When the URL is done downloading, the block above will execute on the main queue. Thus we can do any UI code we want there. Of course, if you are doing non-UI things here, they'd best be quick (don't block main queue!).

Stanford CS:

# Multithreading

### Off the main queue …

NSURLSession \*session = [NSURLSession sessionWithConfiguration:configuration]; // no delegateQueue NSURLSessionDownloadTask \*task; task = [session downloadTaskWithRequest:request completionHandler:^(NSURL \*localfile, NSURLResponse \*response, NSError \*error) { dispatch\_async(dispatch\_get\_main\_queue(),  $\hat{C}$  /\* do UI things \*/ }); or [self performSelectorOnMainThread:@selector(doUIthings) withObject:nil waitUntilDone:NO]; }]; [task resume];

In this case, you can't do any UI stuff because the completionHandler is not on the main queue. To do UI stuff, you have to post a block (or call a method) back on the main queue (as shown).

# UIScrollView

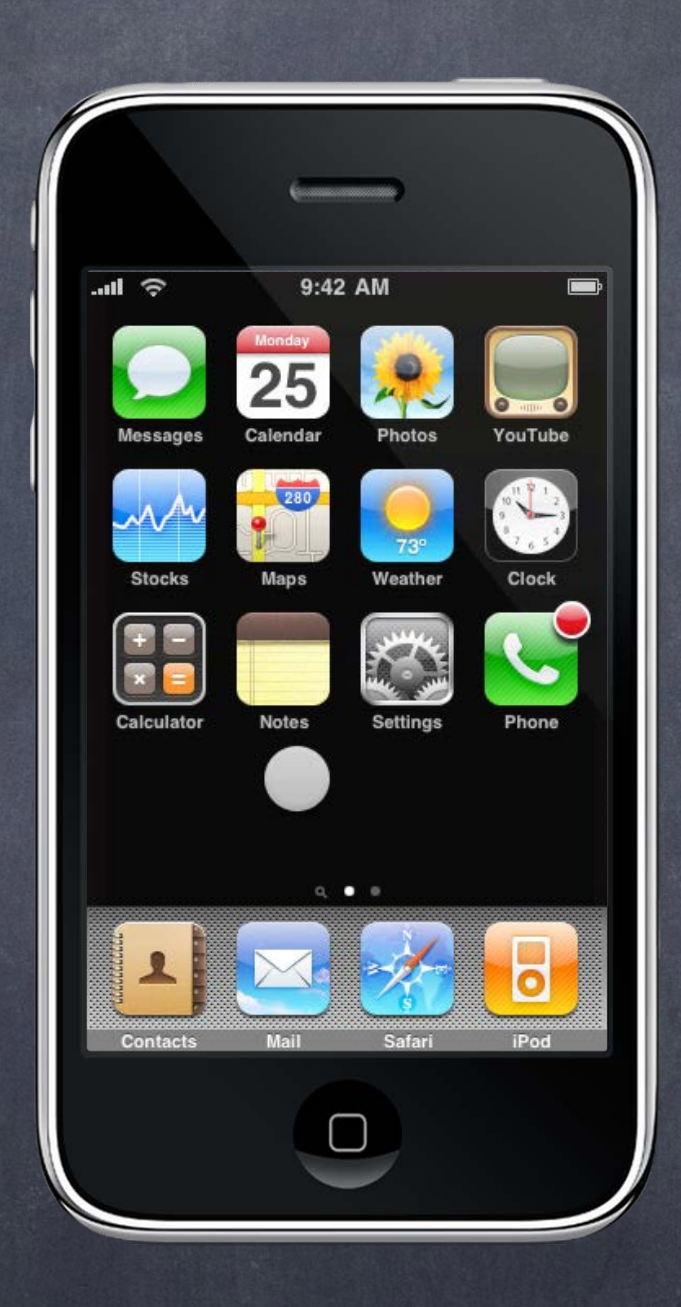

#### Adding subviews to a normal UIView ... subview.frame = ...; [view addSubview: subview];

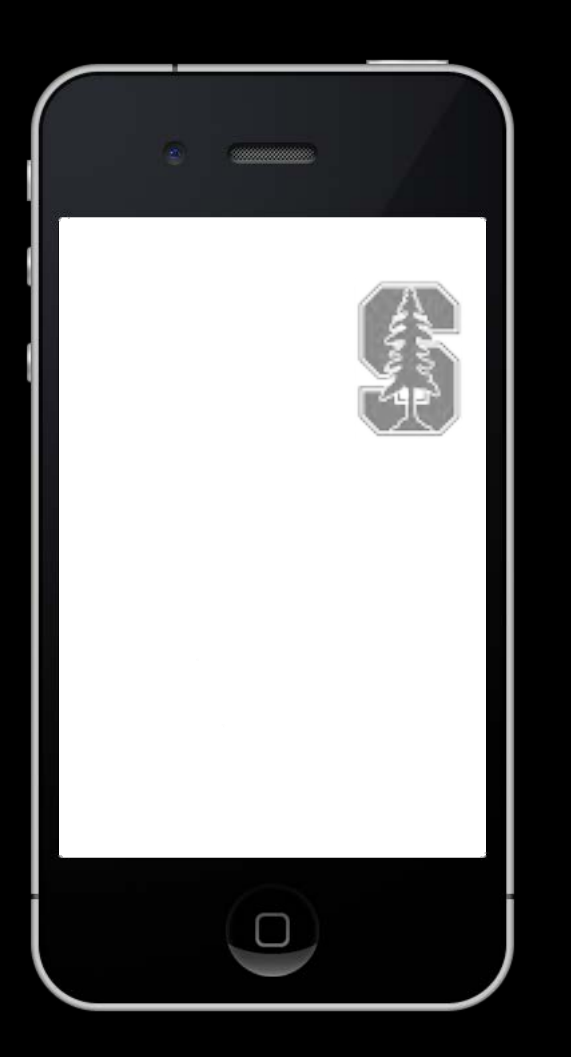

#### Adding subviews to a normal UIView ... subview.frame = ...; [view addSubview:subview];

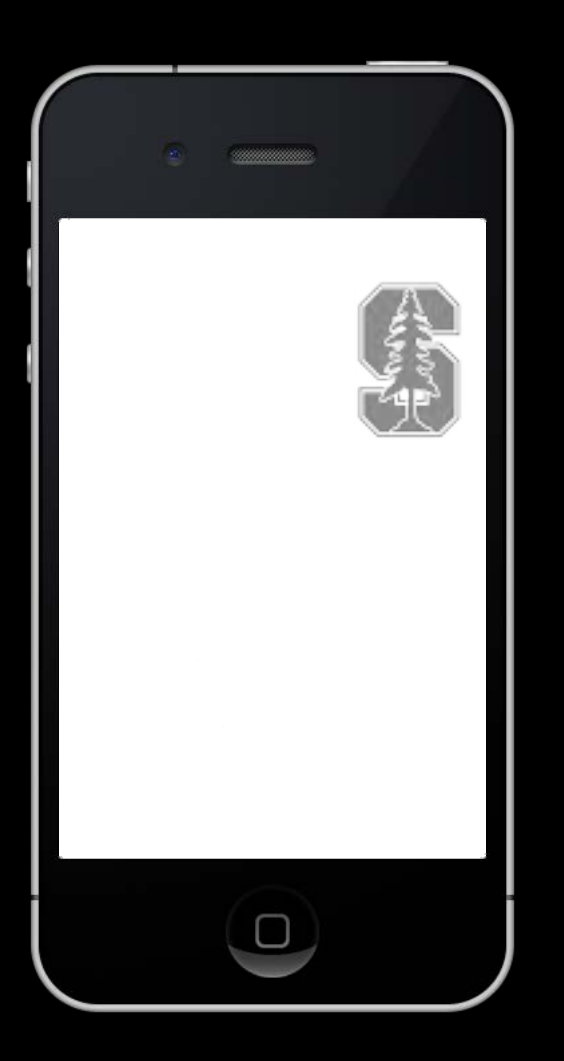

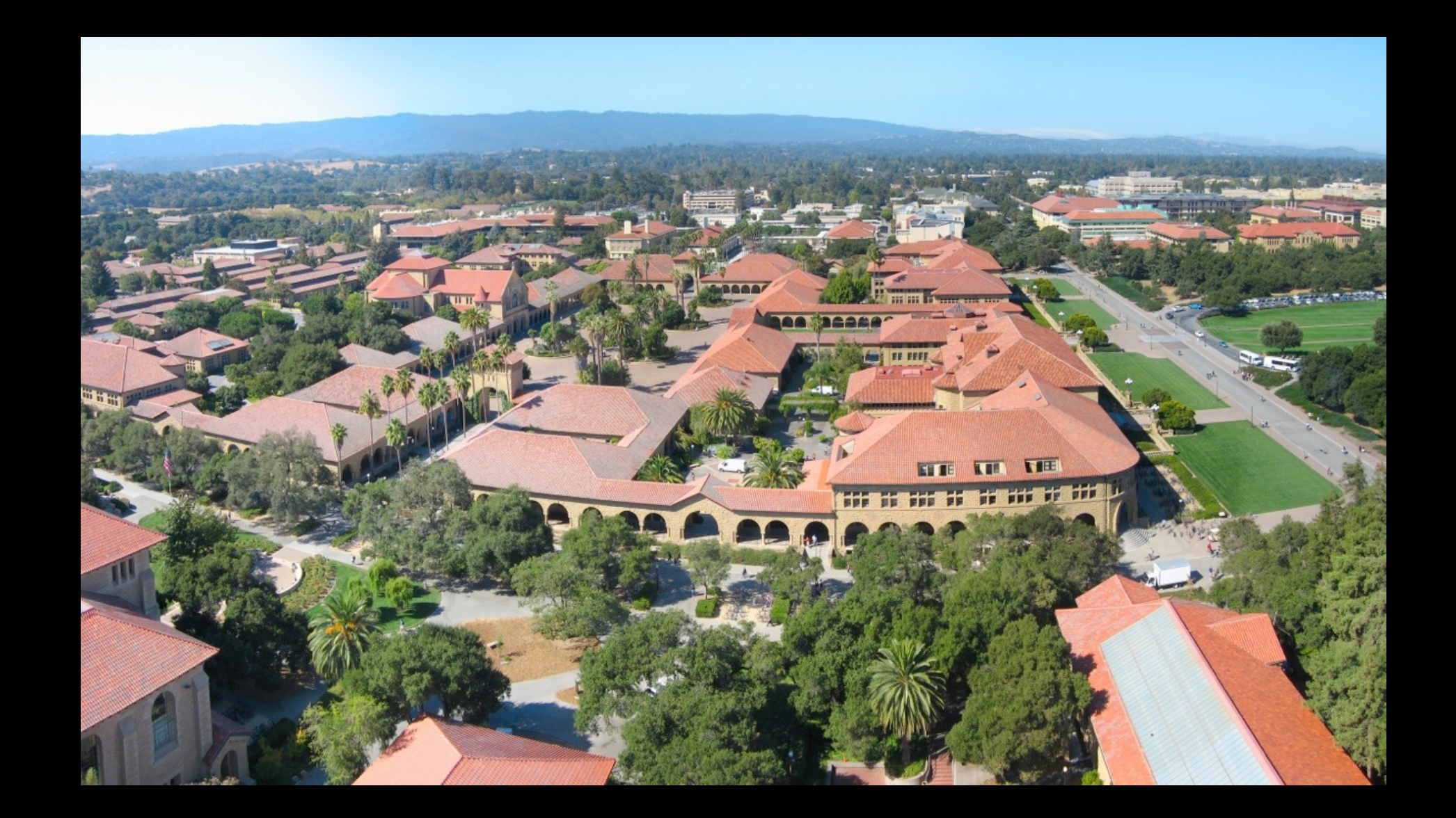

#### Adding subviews to a normal UIView ... subview.frame = ...; [view addSubview: subview];

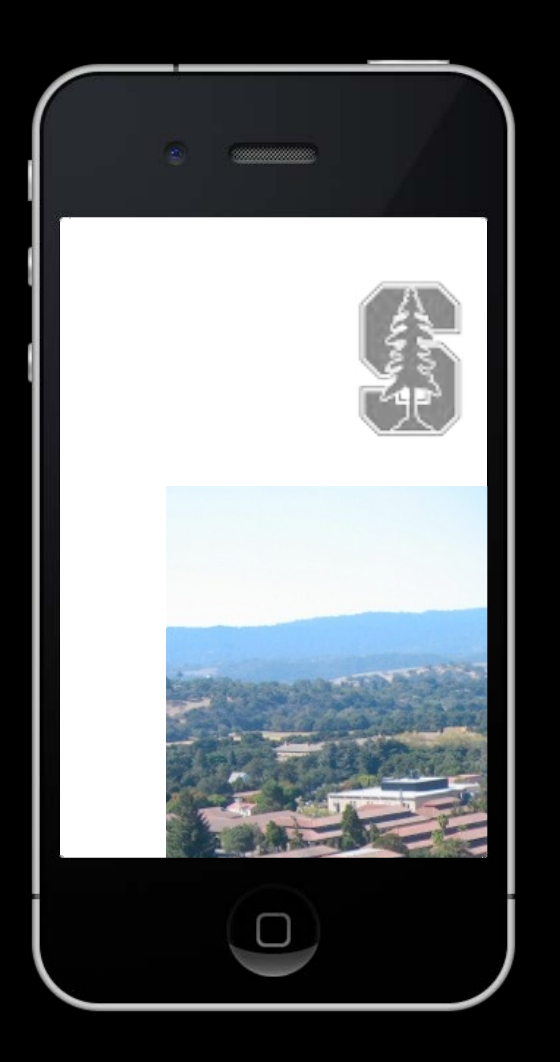

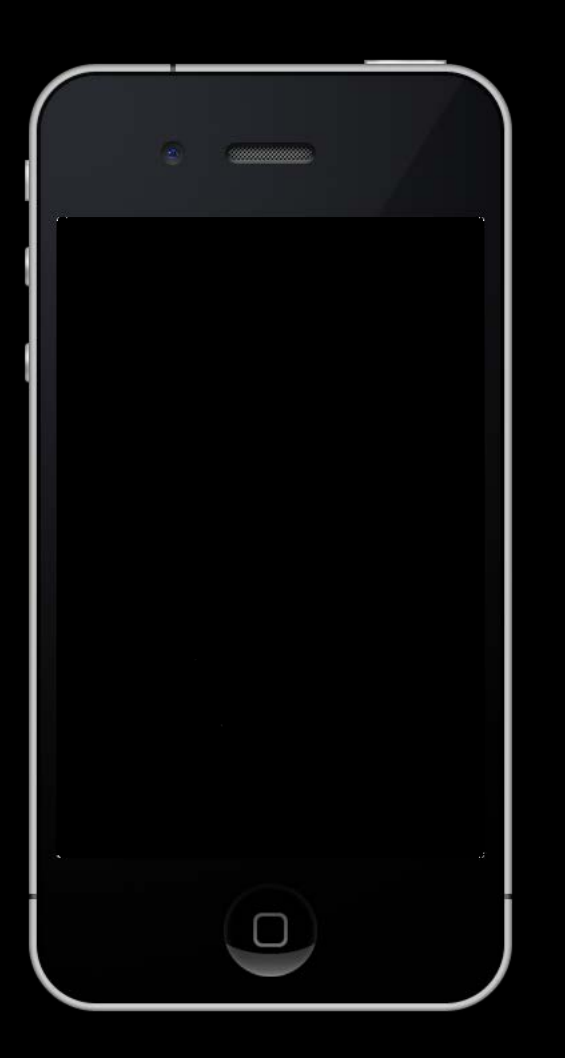

# Adding subviews to a UIScrollView ...

scrollView.contentSize = CGSizeMake(3000, 2000);

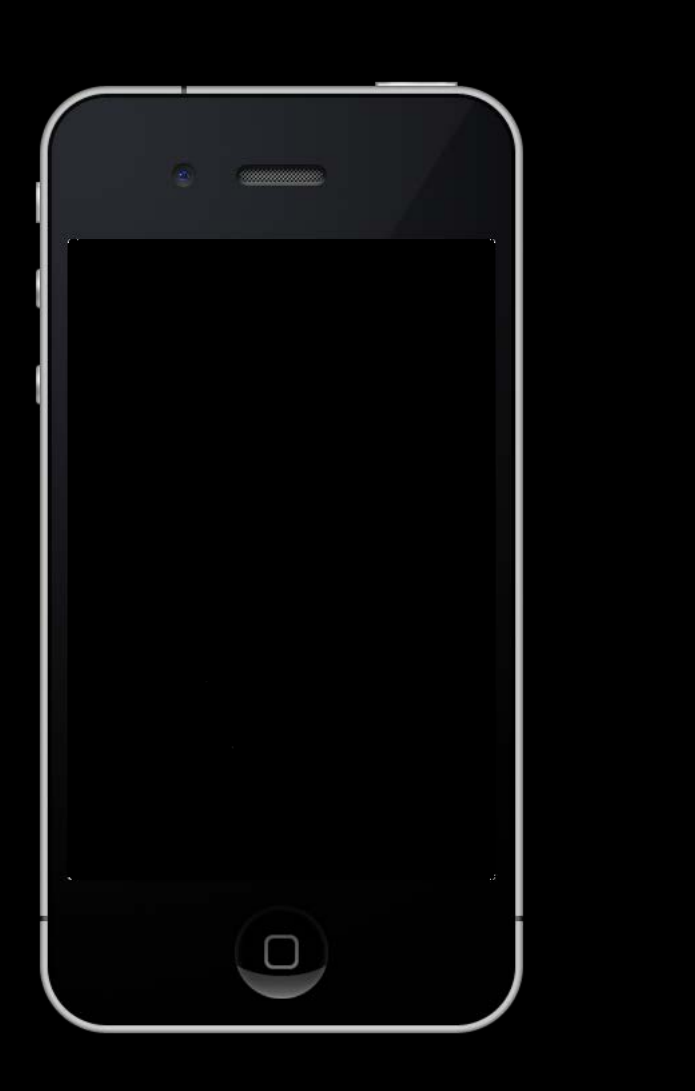

## Adding subviews to a UIScrollView ...

[view addSubview:subview1]; scrollView.contentSize = CGSizeMake(3000, 2000); subview1.frame = CGRectMake(2700, 100, 120, 180);

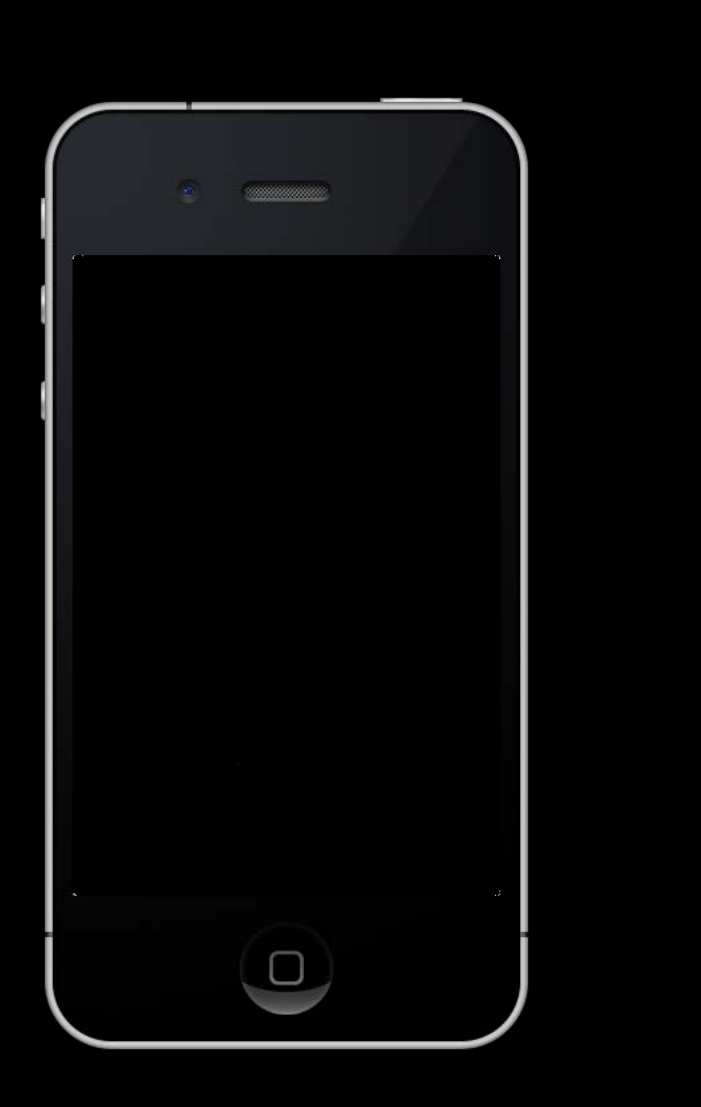

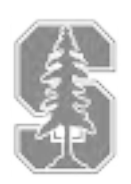

### Adding subviews to a UIScrollView ...

subview2.frame = CGRectMake(50, 100, 2500, 1600); scrollView.contentSize = CGSizeMake(3000, 2000);

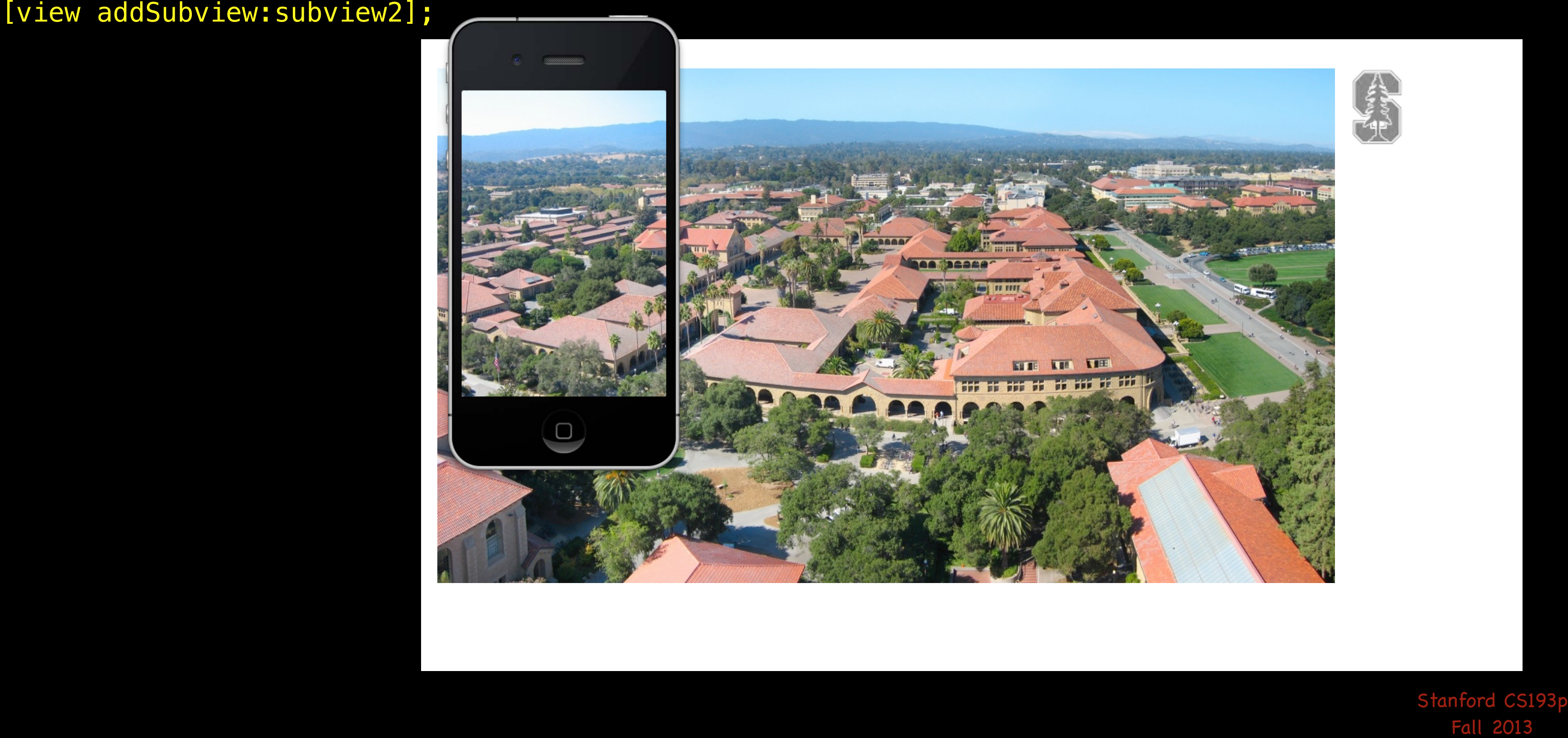

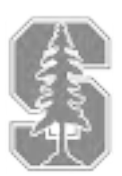

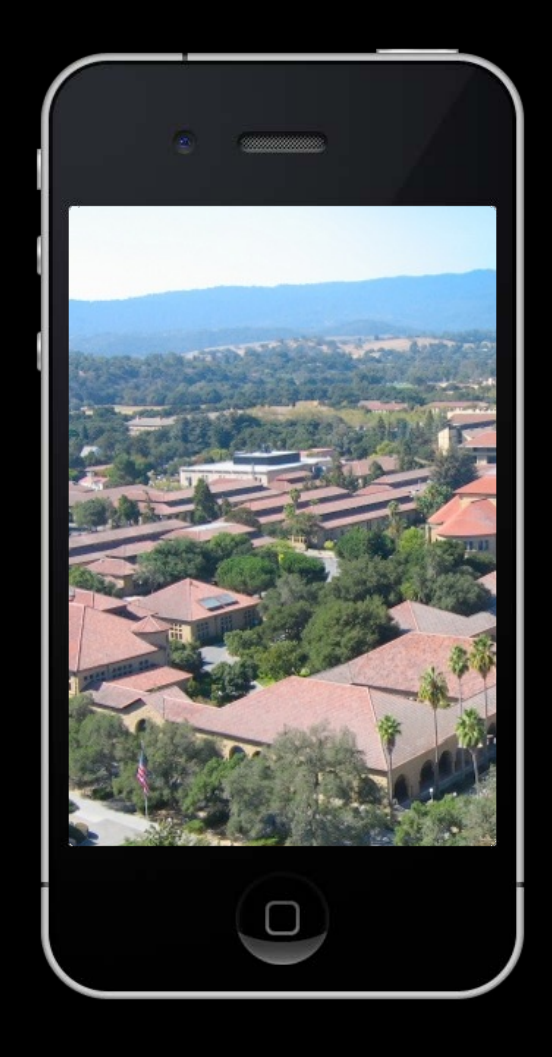

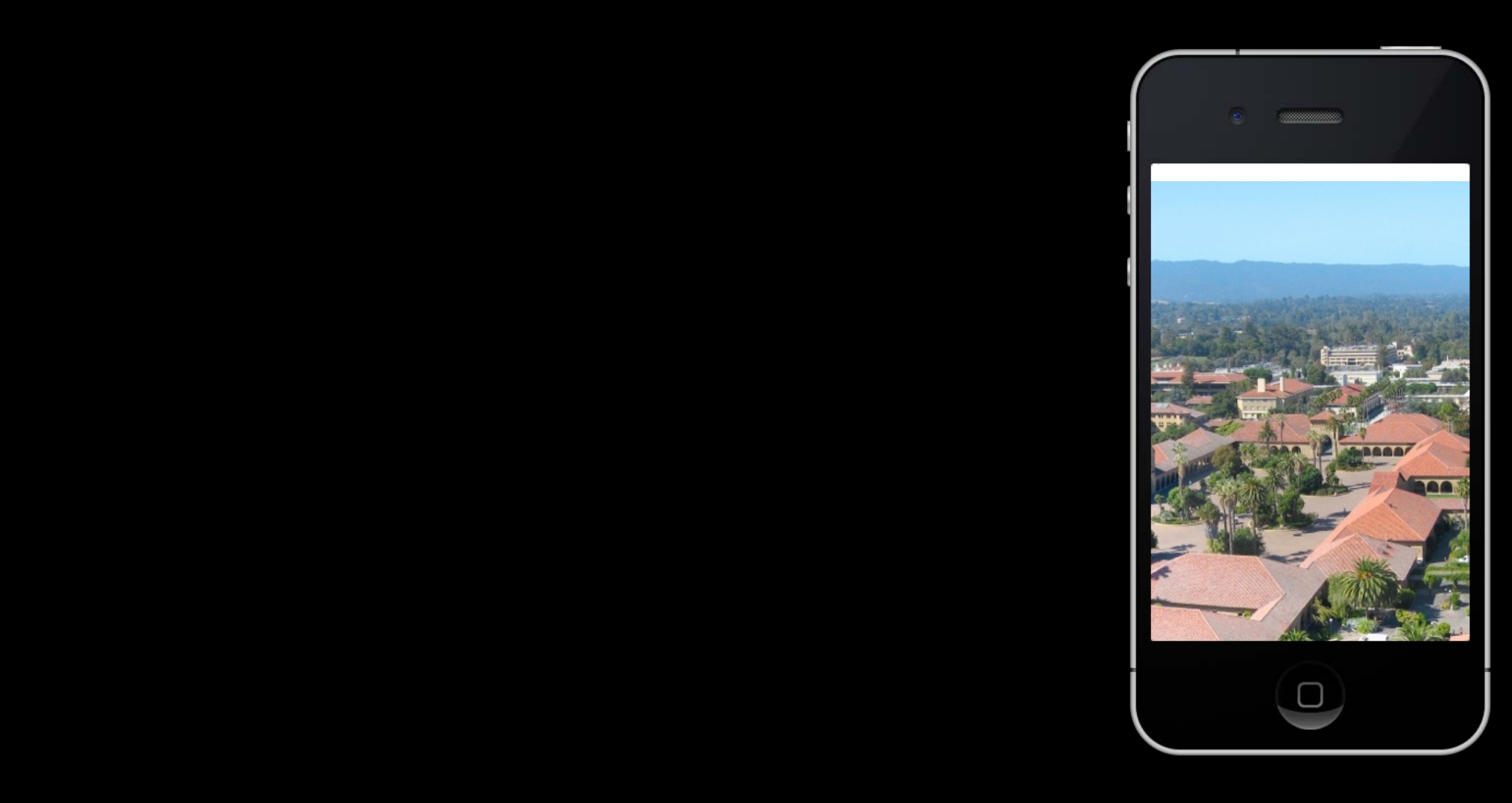

- 
- 
- 
- - -

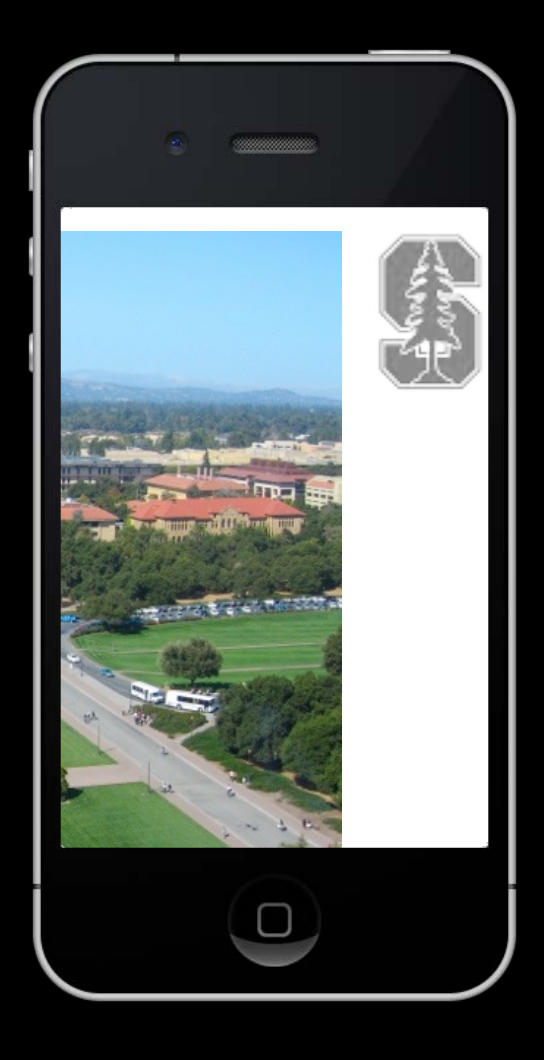

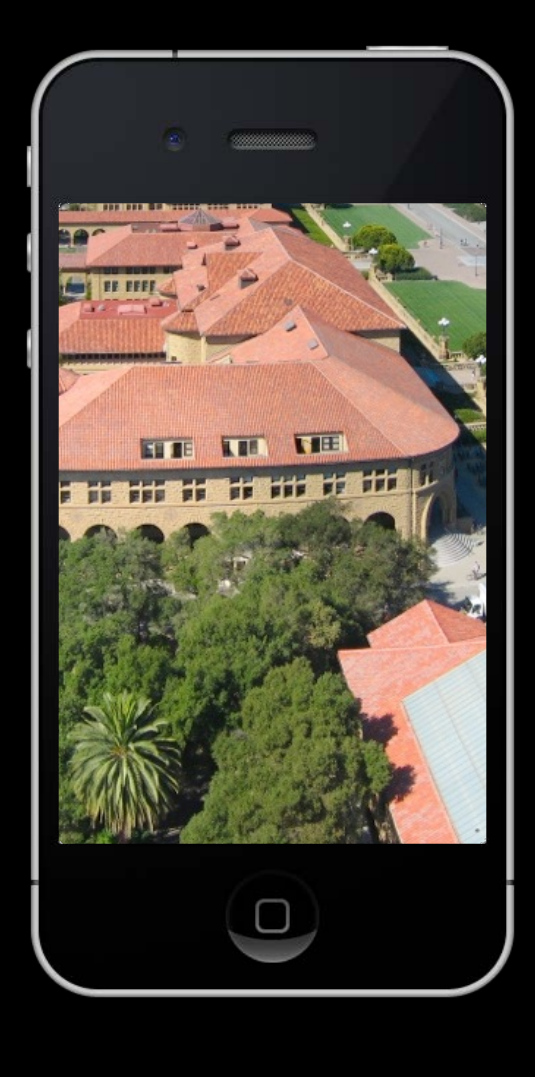

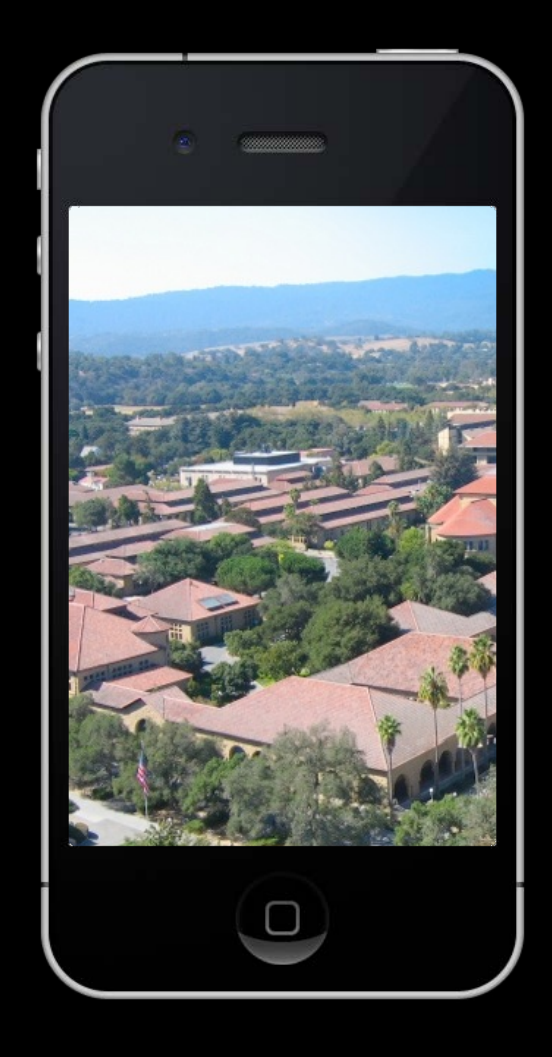

## Positioning subviews in a UIScrollView ...

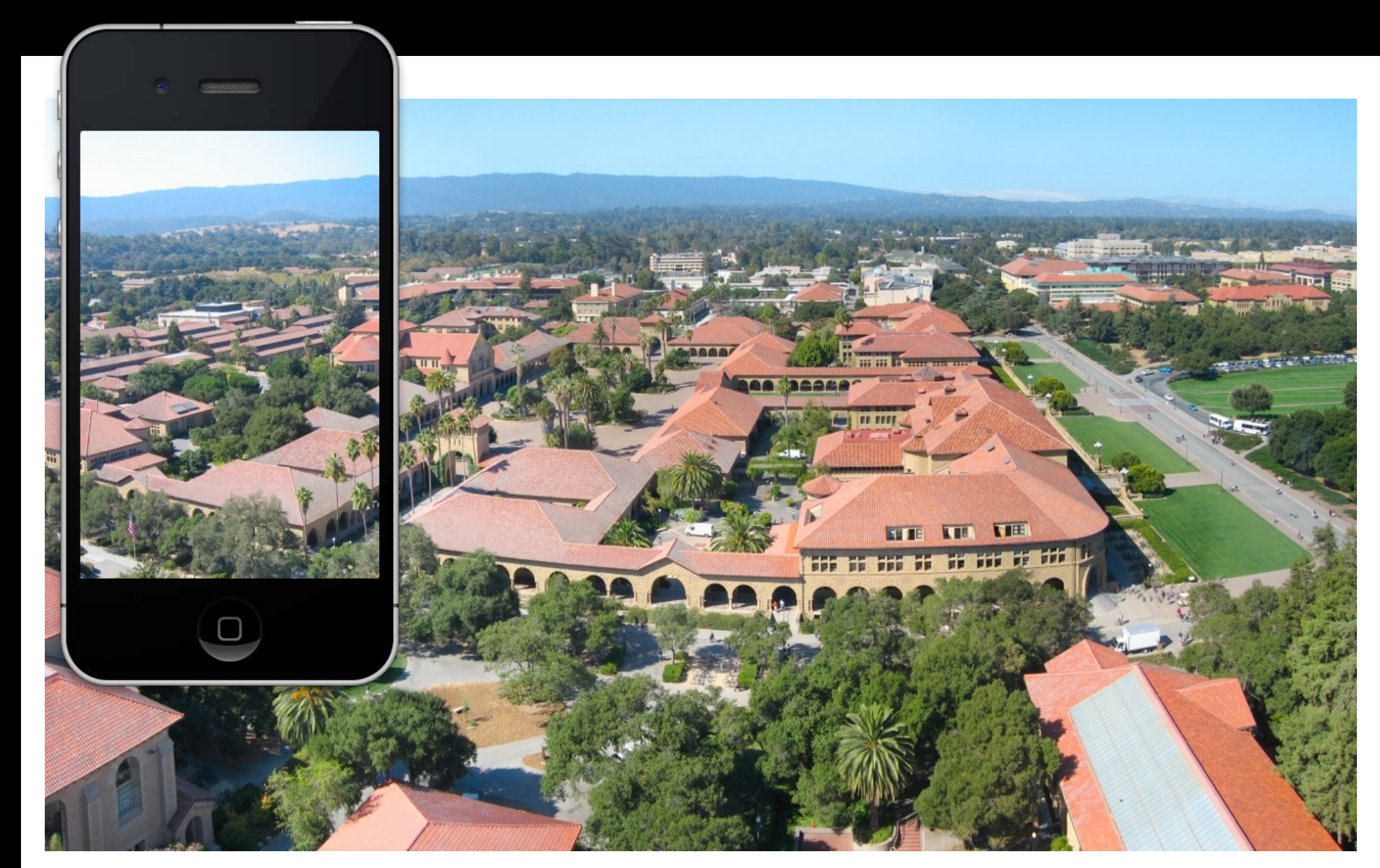

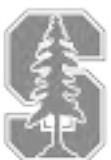

## Positioning subviews in a UIScrollView ...

subview1.frame = CGRectMake(2250, 50, 120, 180);

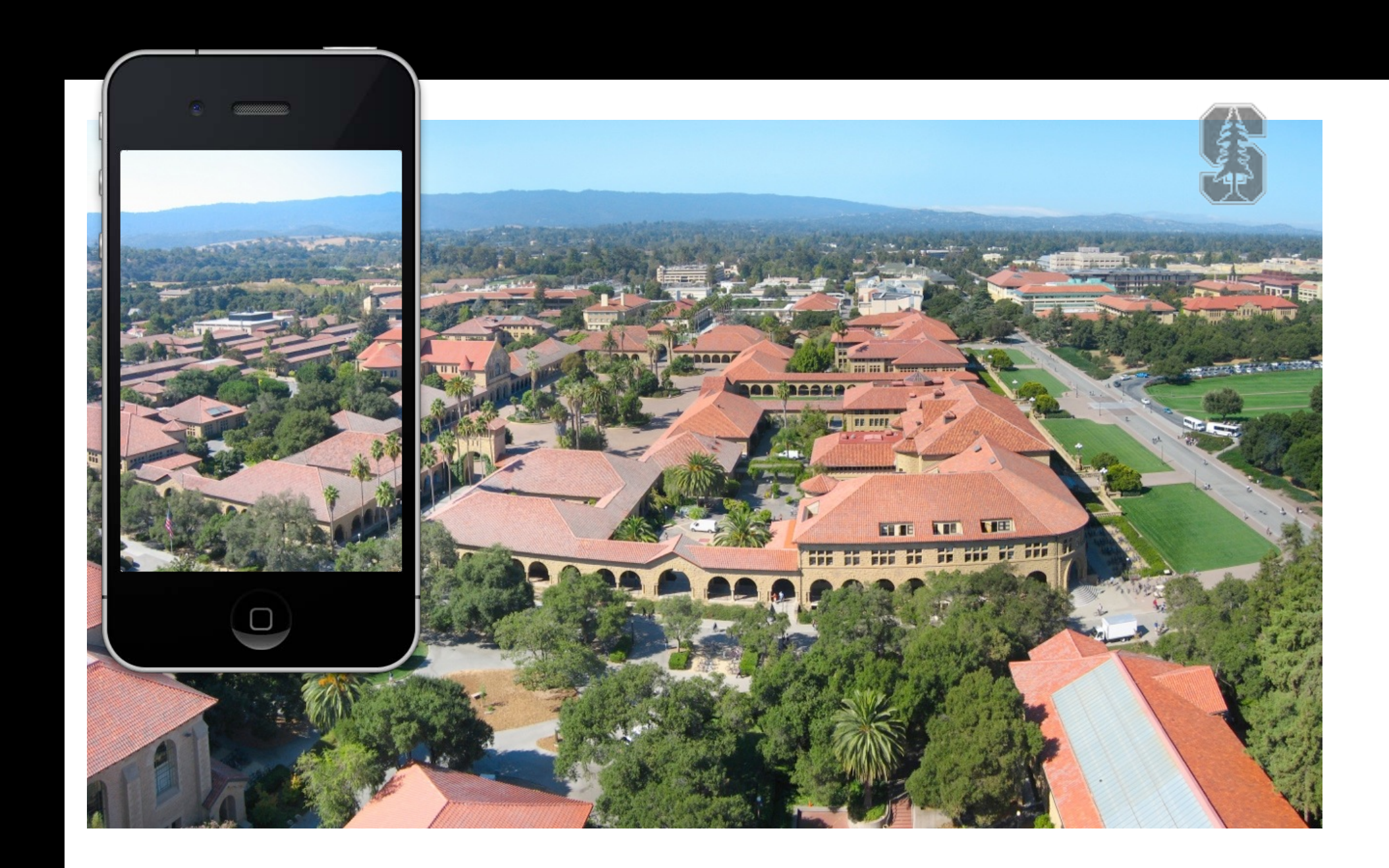

subview2.frame = CGRectMake(0, 0, 2500, 1600);

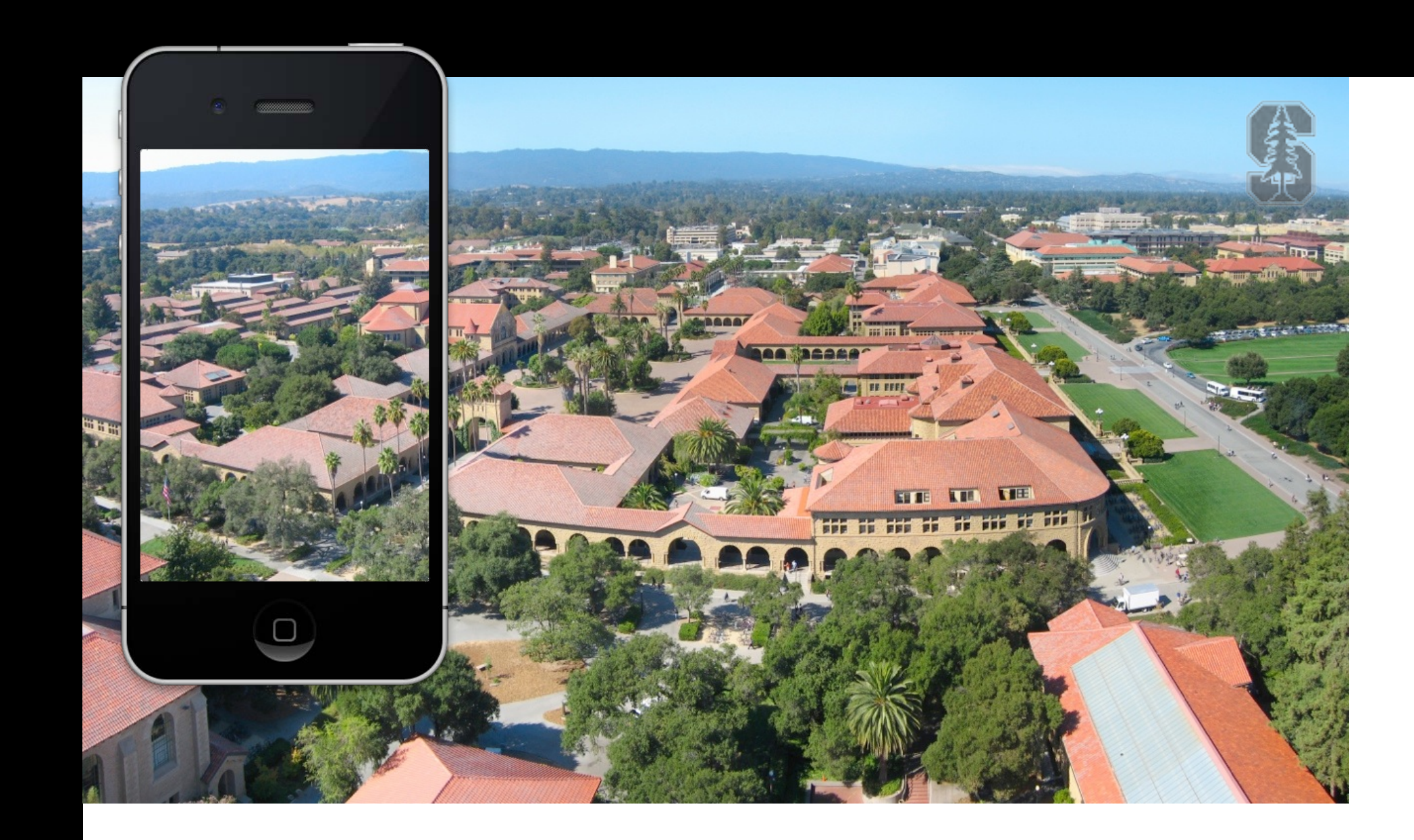

## Positioning subviews in a UIScrollView ...

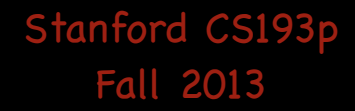

subview2.frame = CGRectMake(0, 0, 2500, 1600); scrollView.contentSize = CGSizeMake(2500, 1600);

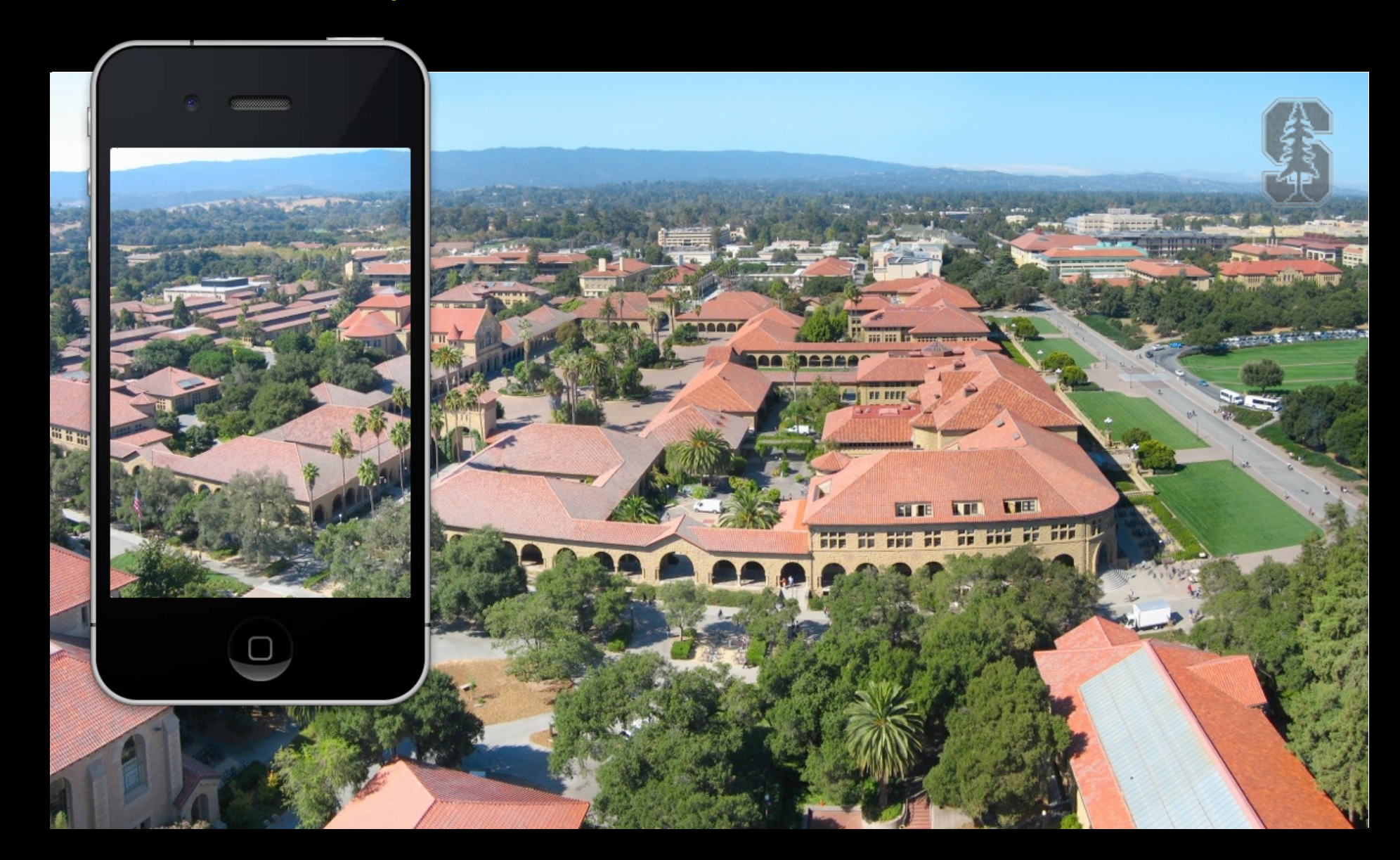

### Positioning subviews in a UIScrollView ...

Stanford CS193p Fall 2013 Stanford CS193pFall 2013

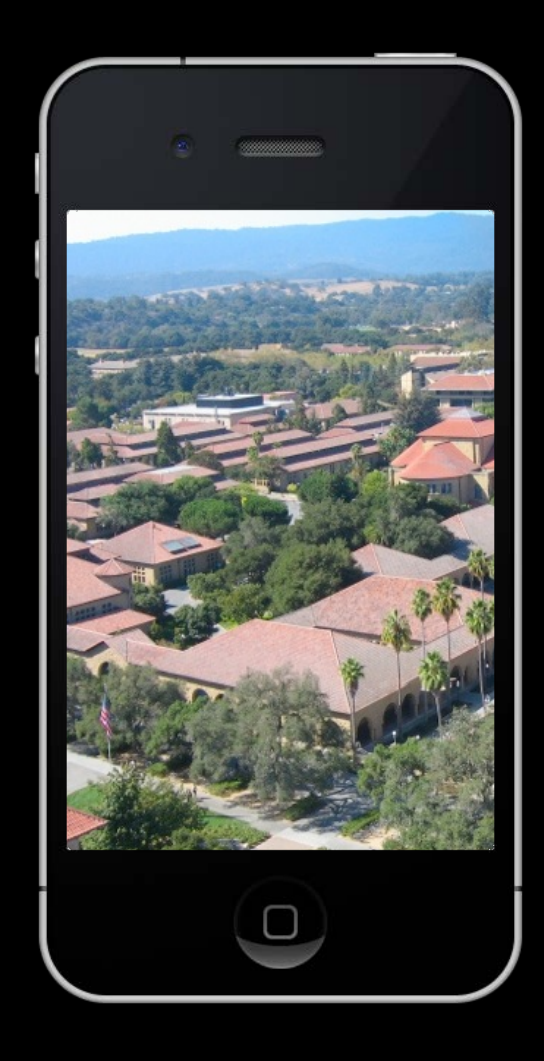

Stanford CS193p Fall 2013 Stanford CS193pFall 2013

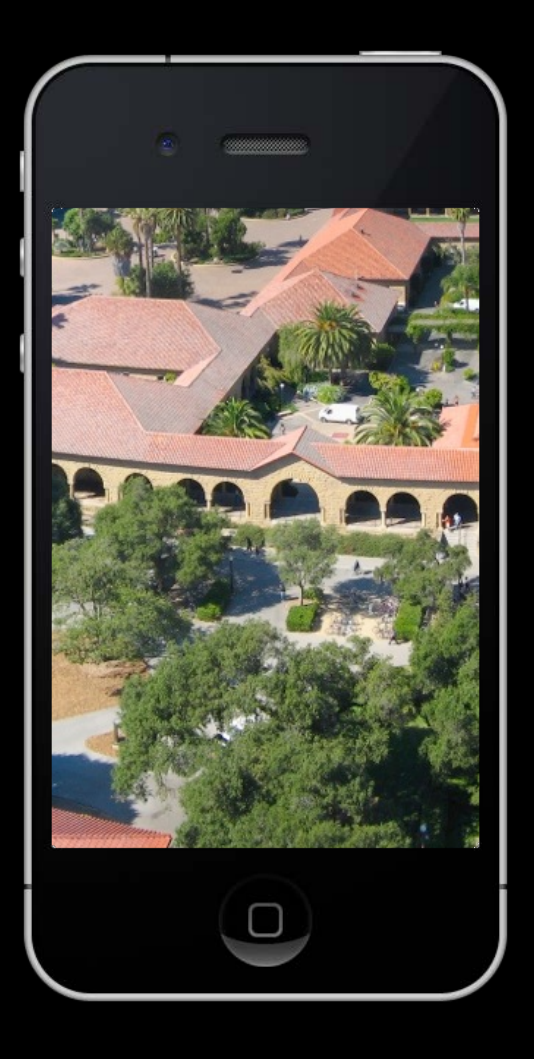

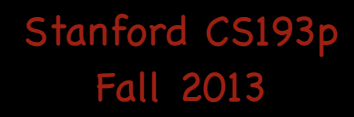

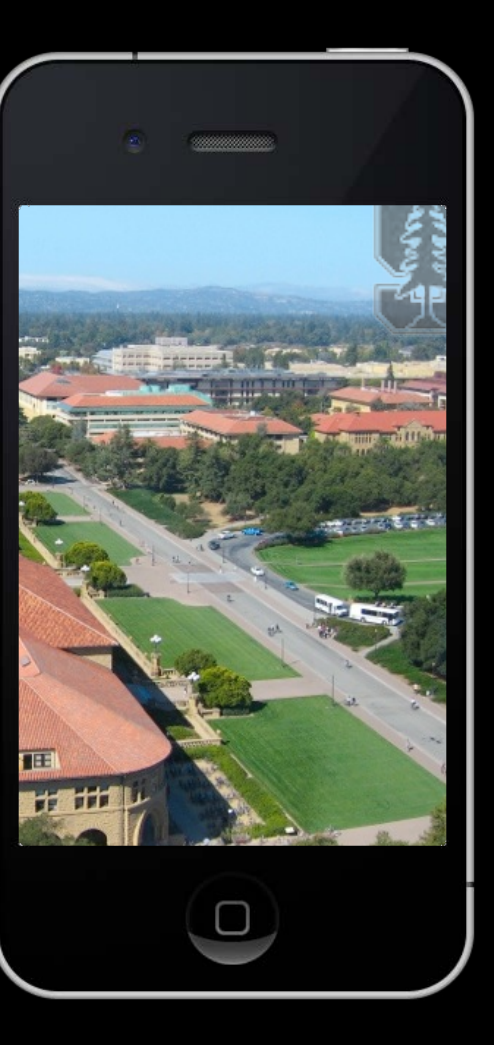

Stanford CS193p Fall 2013 Stanford CS193pFall 2013

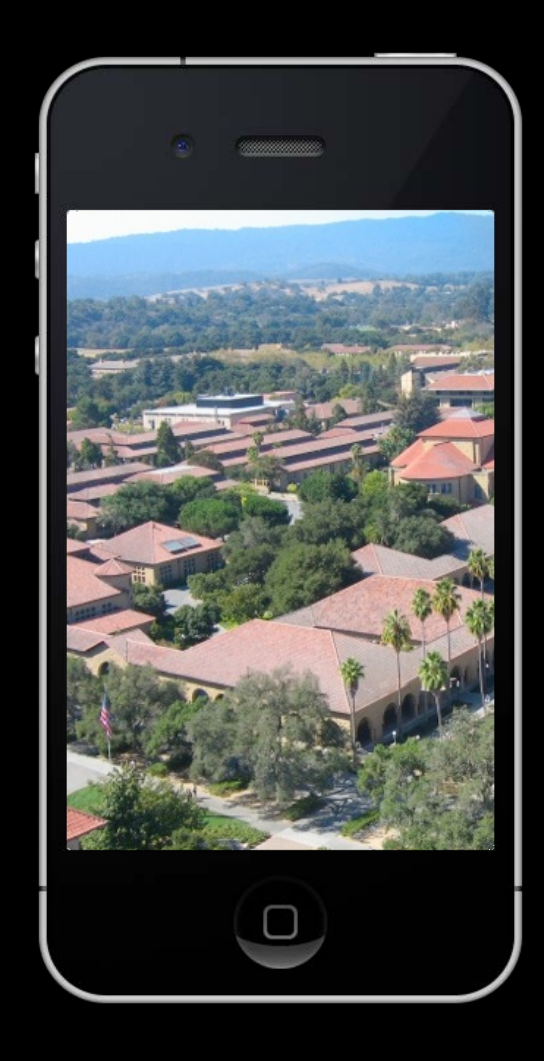

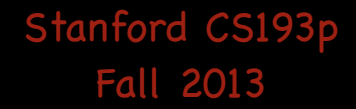

#### CGPoint upperLeftOfVisible = scrollView.contentOffset; Upper left corner of currently-showing area In content area's coordinates.

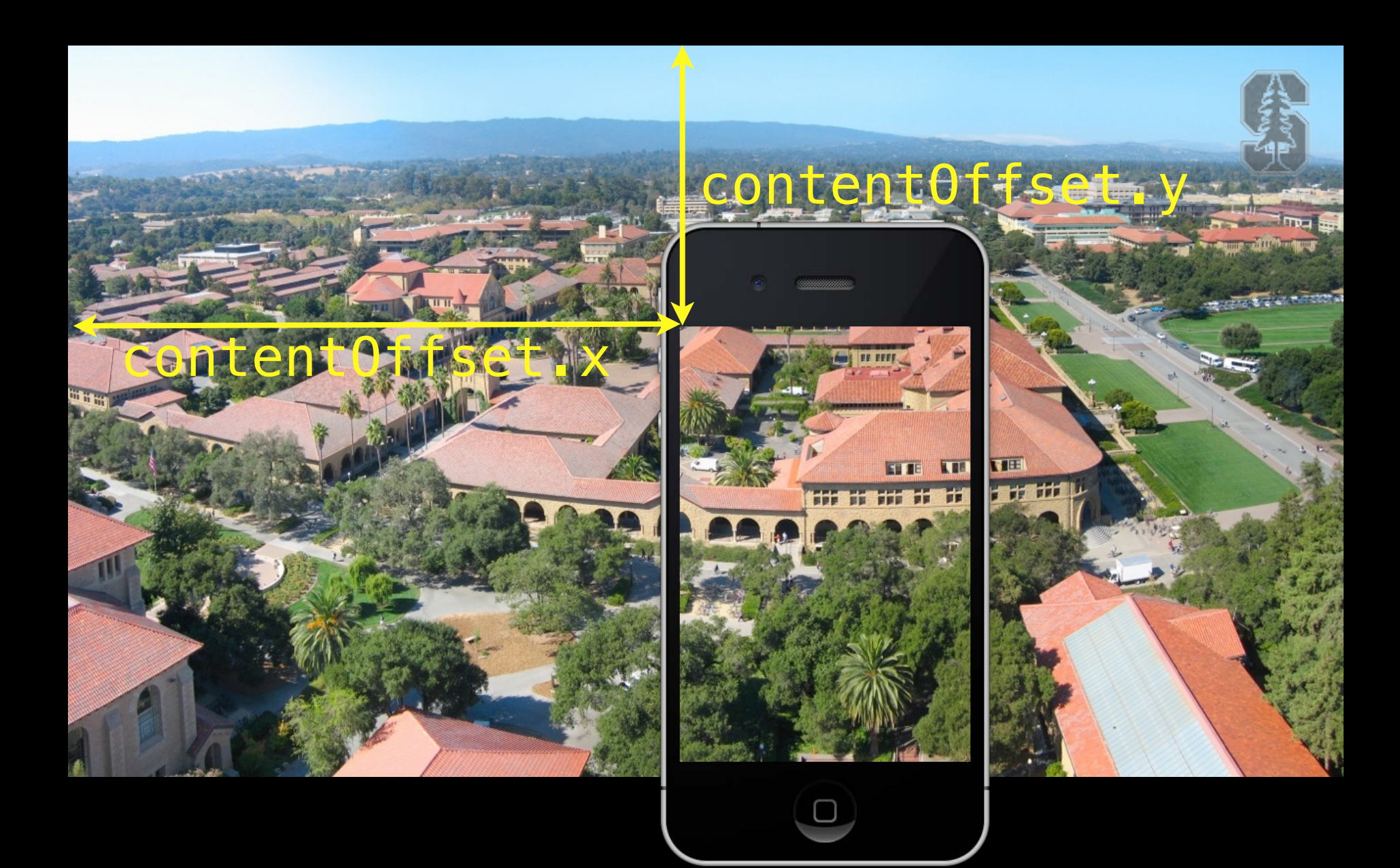

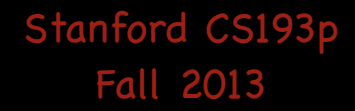

### Visible area of a scroll view

#### scrollView.bounds

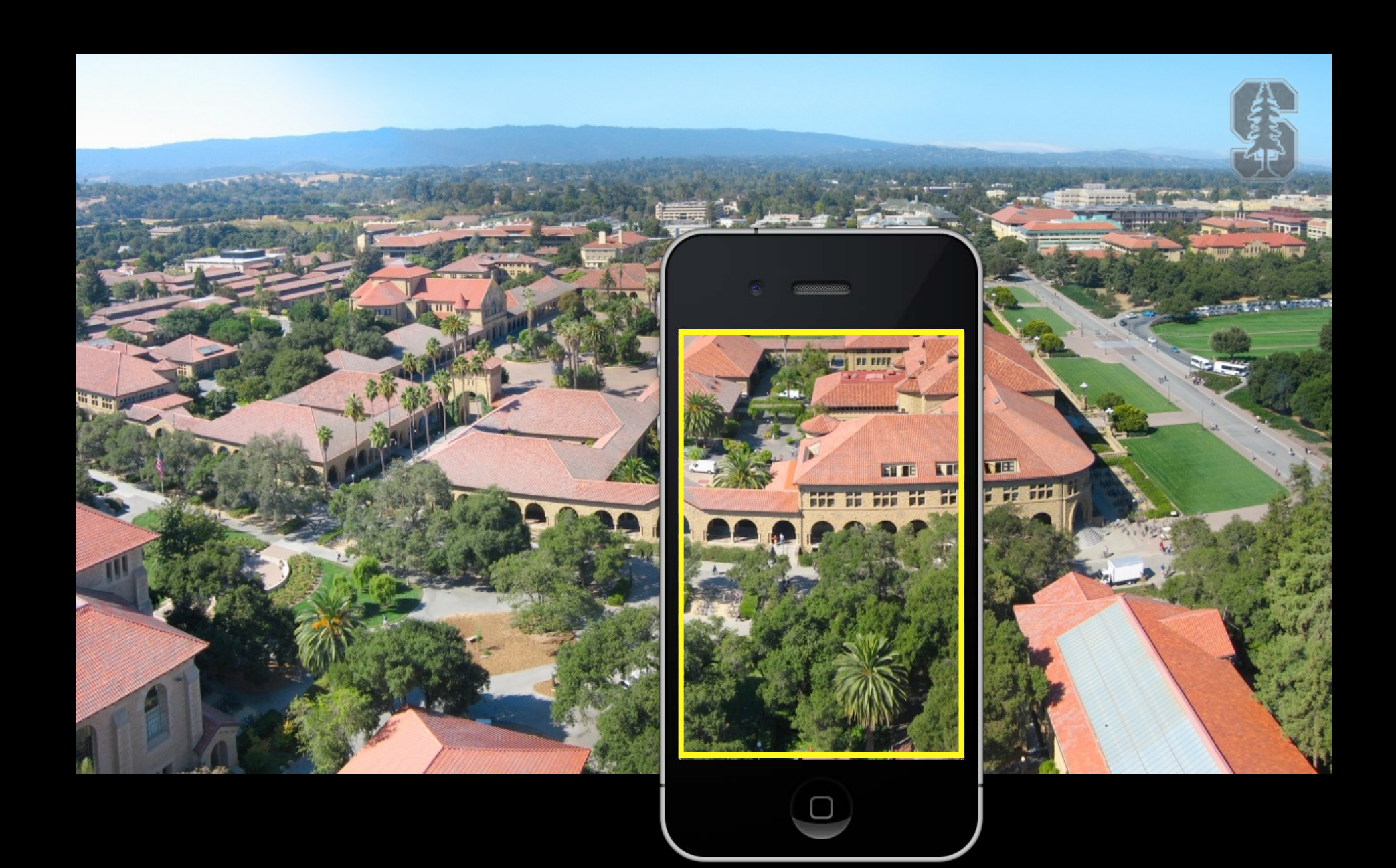

#### CGRect visibleRect = [scrollView convertRect:scrollView.bounds toView:subview]; Visible area of a scroll view's subview in that view's coordinates What' s the difference? Might be scaled (due to zooming), for example.

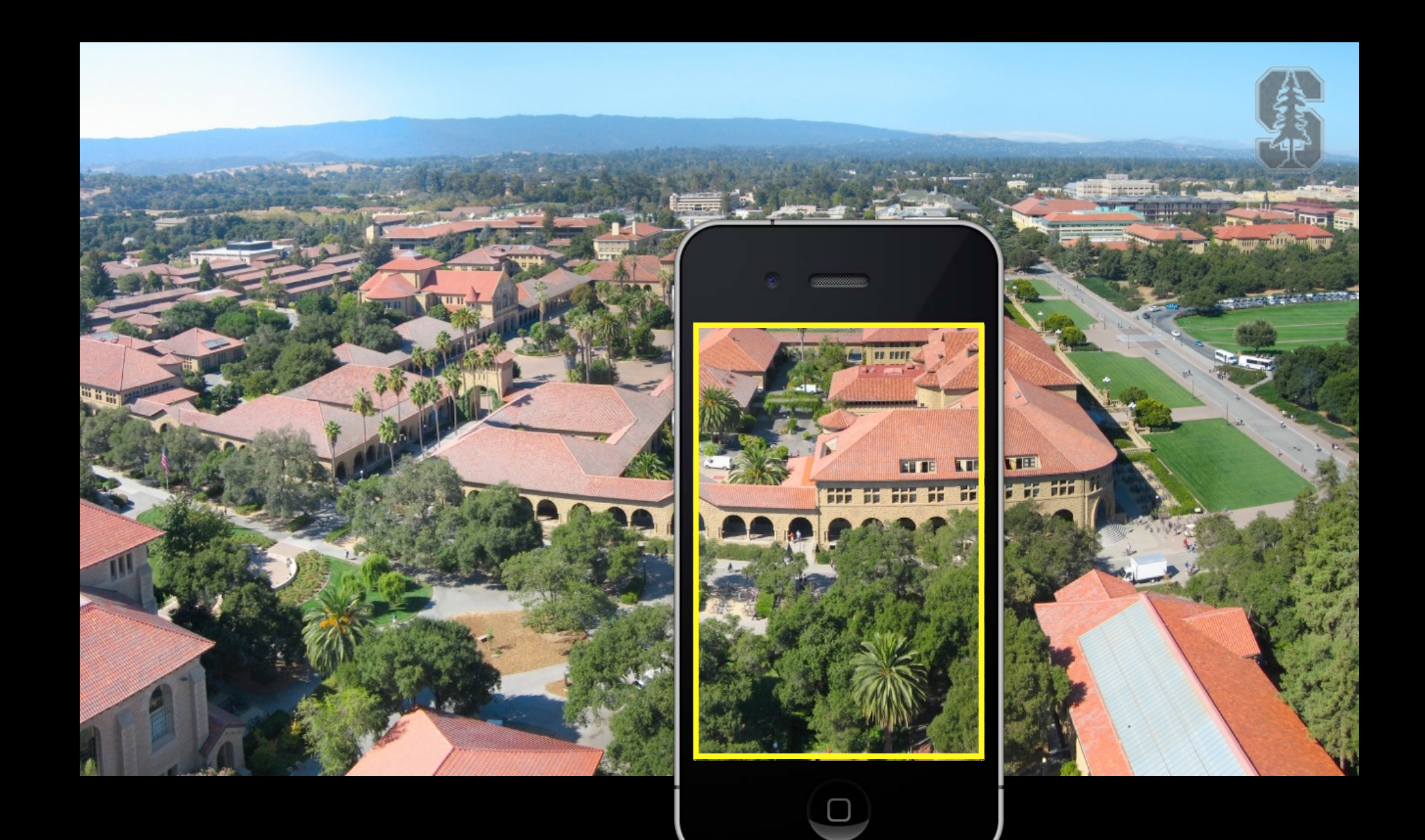

# UIScrollView

How do you create one?

Or add your "too big" UIView using addSubview: UIImage \*image = [UIImage imageNamed:@"bigimage.jpg"]; UIImageView  $*iv = [[UIIImageView\ alloc] \ initWithImage:image]$ ; // frame.size = image.size [scrollView addSubview:iv];

Just like any other UIView. Drag out in a storyboard or use alloc/initWithFrame:. Or select a UIView in your storyboard and choose "Embed In -> Scroll View" from Editor menu.

Don't forget to set the contentSize Common bug is to do the above 3 lines of code (or embed in Xcode) and forget to say: scrollView.contentSize = imageView.bounds.size

Add more subviews if you want.

All of the subviews' frames will be in the UIScrollView's content area's coordinate system (that is, (0,0) in the upper left & width and height of contentSize.width & .height).

Scrolling programmatically - (void)scrollRectToVisible:(CGRect)aRect animated:(BOOL)animated; Other things you can control in a scroll view Whether scrolling is enabled. Locking scroll direction to user's first "move". The style of the scroll indicators (call flashScrollIndicators when your scroll view appears). Whether the actual content is "inset" from the content area (contentInset property).

# UIScrollView

# UIScrollView

### Zooming

Will not work without minimum/maximum zoom scale being set scrollView.minimumZoomScale =  $0.5$ ; // 0.5 means half its normal size scrollView.maximumZoomScale =  $2.0$ ;  $\frac{1}{2.0}$  means twice its normal size

All UIView's have a property (transform) which is an affine transform (translate, scale, rotate). Scroll view simply modifies this transform when you zoom. Zooming is also going to affect the scroll view's contentSize and contentOffset.

### Will not work without delegate method to specify view to zoom

- (UIView \*)viewForZoomingInScrollView:(UIScrollView \*)sender; If your scroll view only has one subview, you return it here. More than one? Up to you.

Zooming programatically

@property (nonatomic) float zoomScale;

- (void)setZoomScale:(float)scale animated:(BOOL)animated;
- (void)zoomToRect:(CGRect)zoomRect animated:(BOOL)animated;

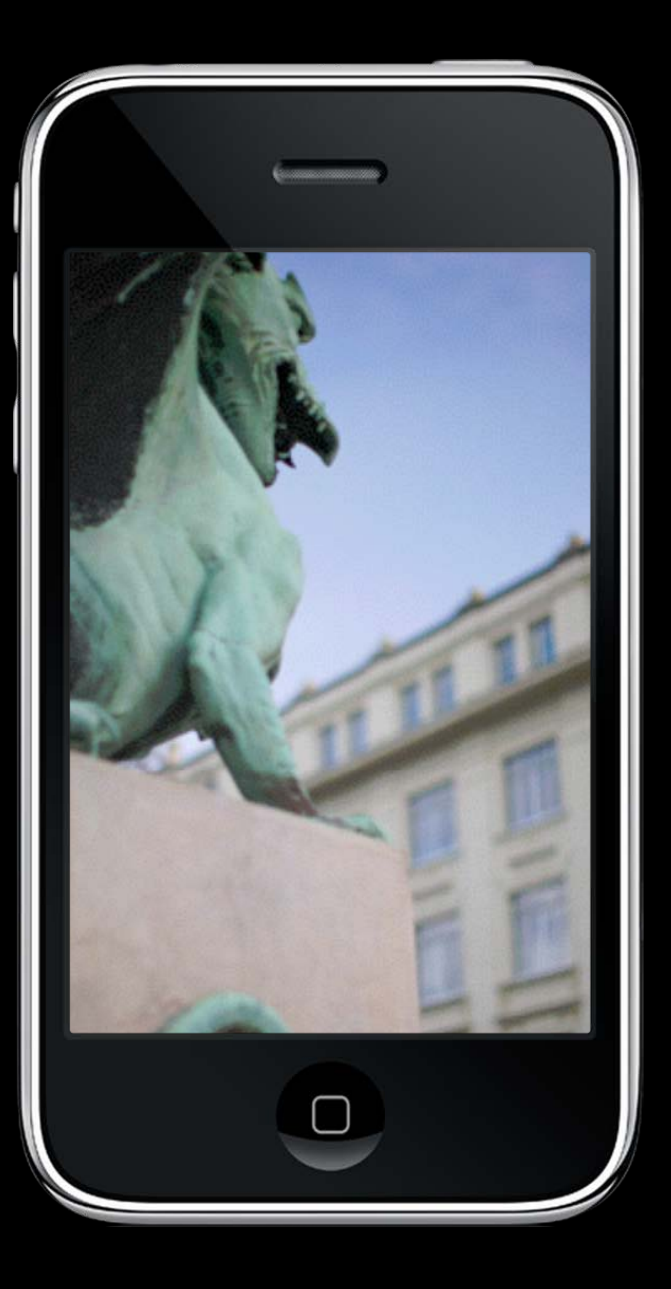

scrollView.zoomScale = 1.2;

Stanford CS193p Fall 2013

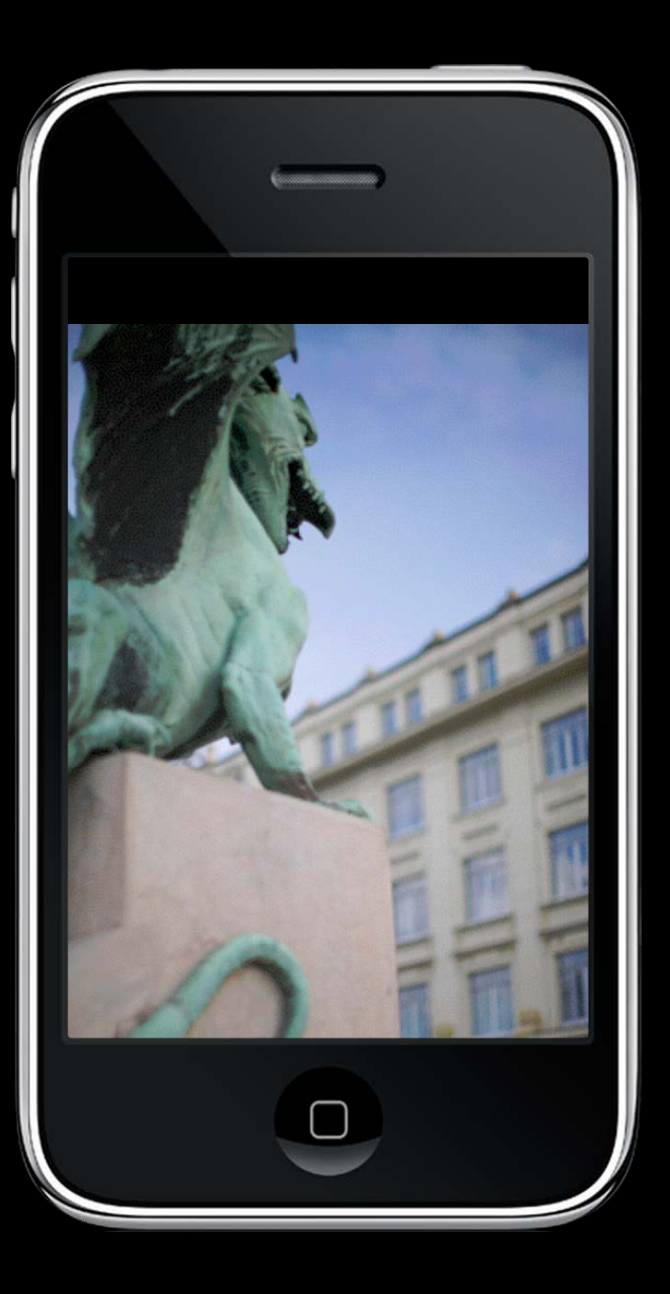

scrollView.zoomScale = 1.0;

Stanford CS193p Fall 2013

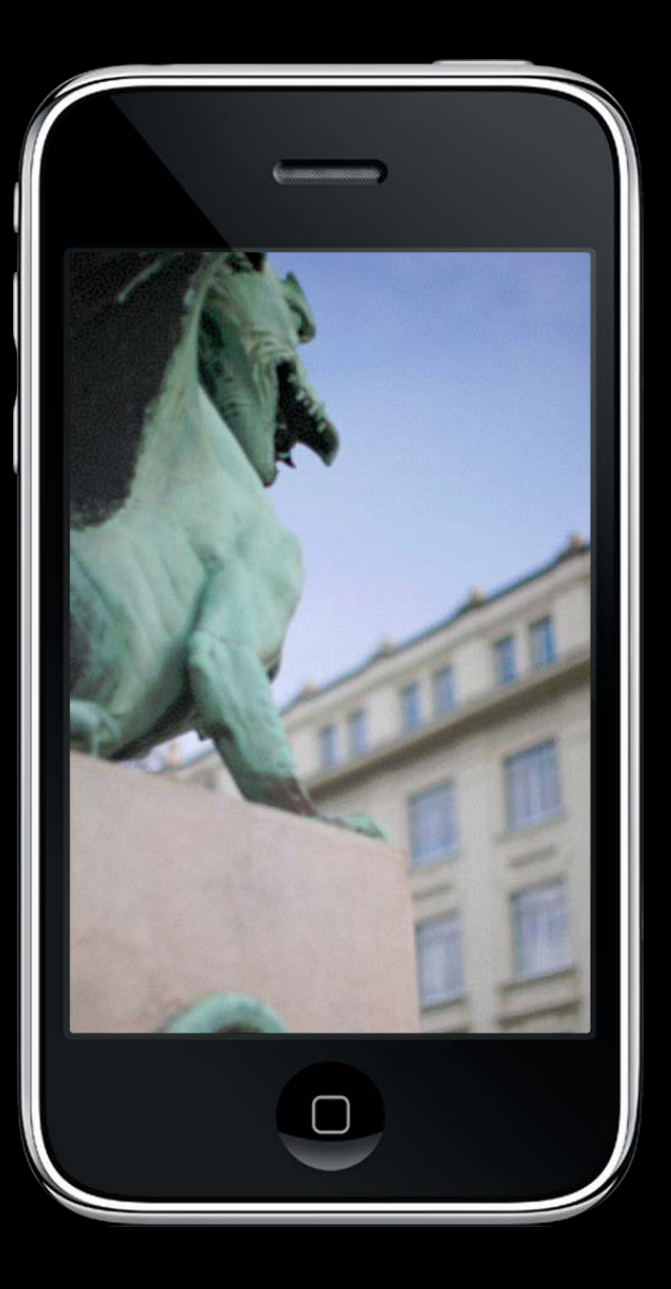

scrollView.zoomScale = 1.2;

Stanford CS193p Fall 2013

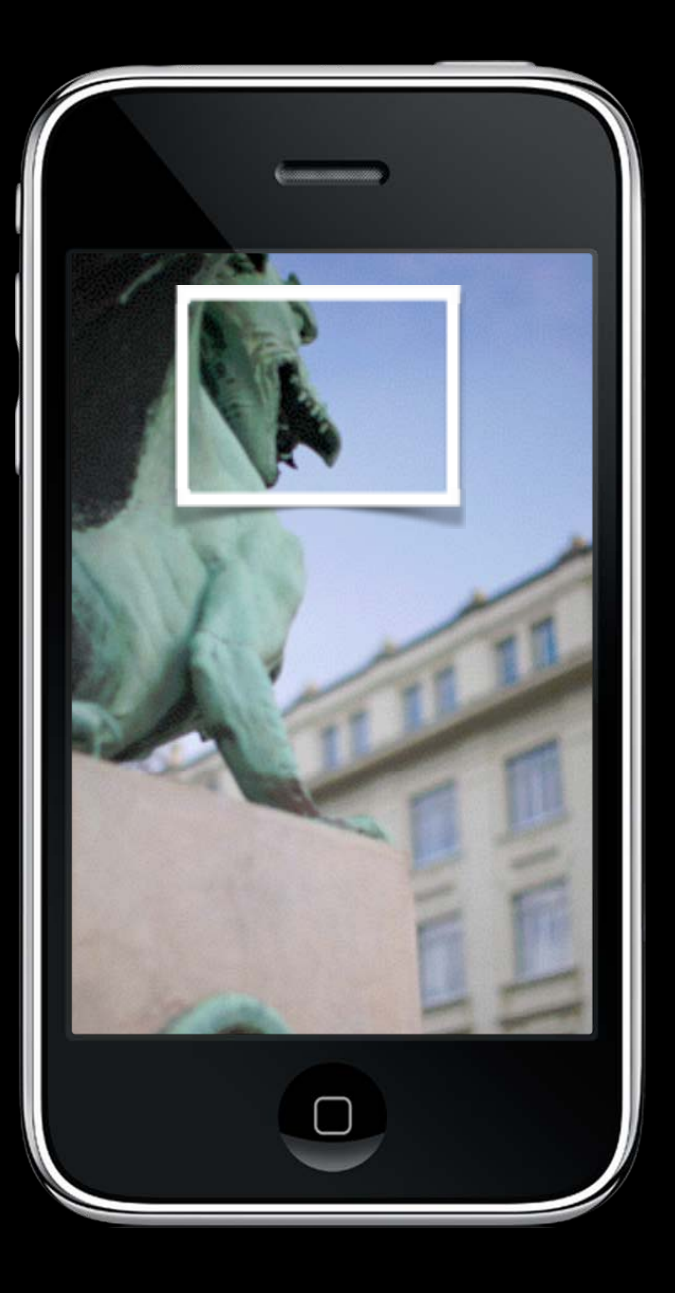

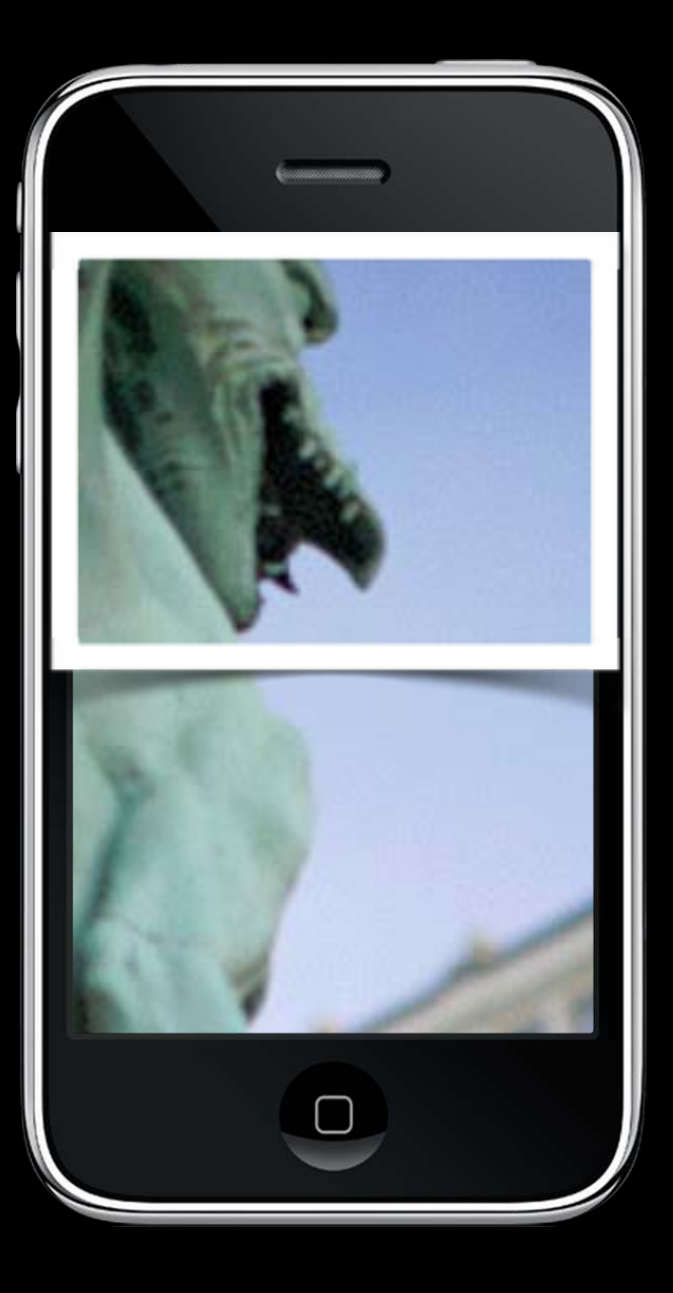

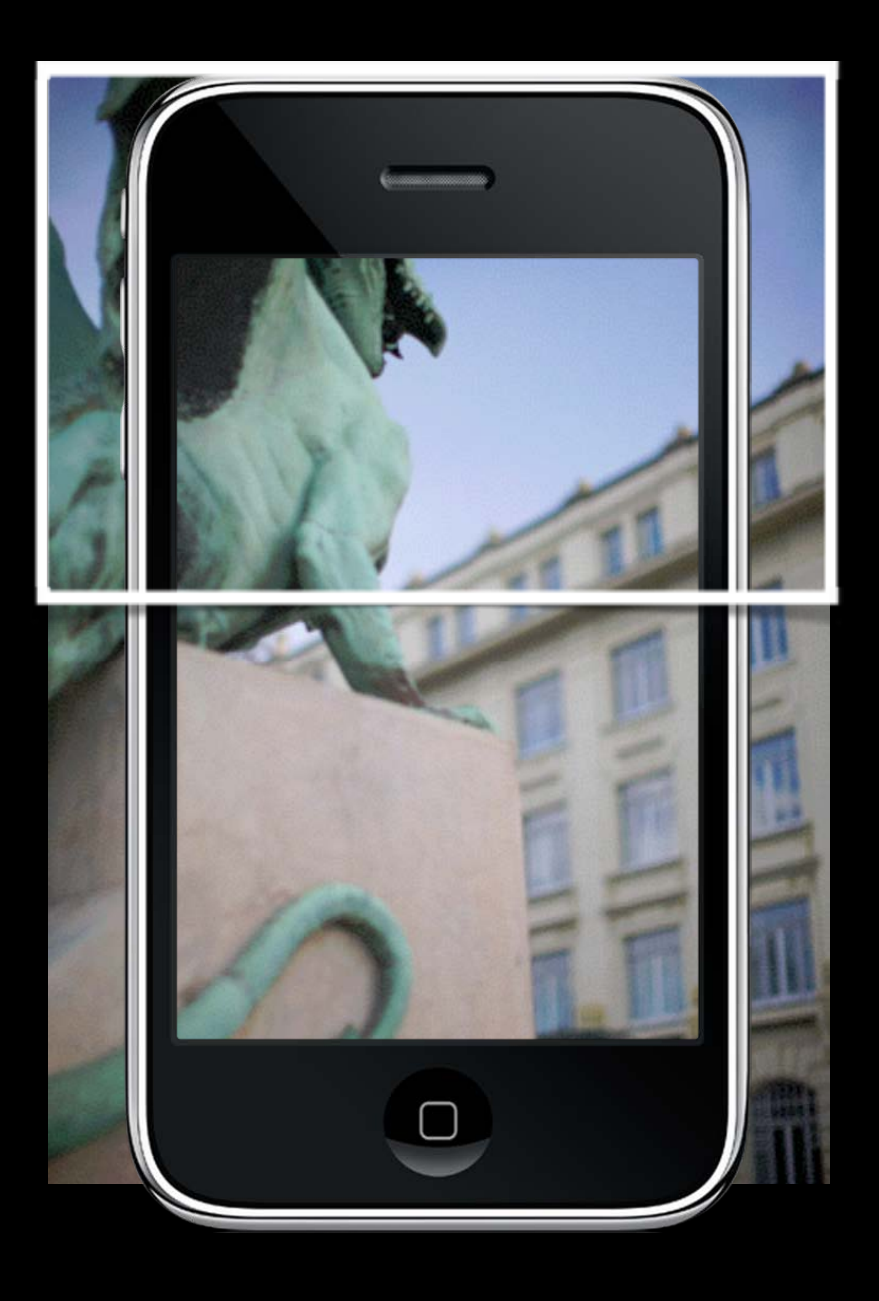

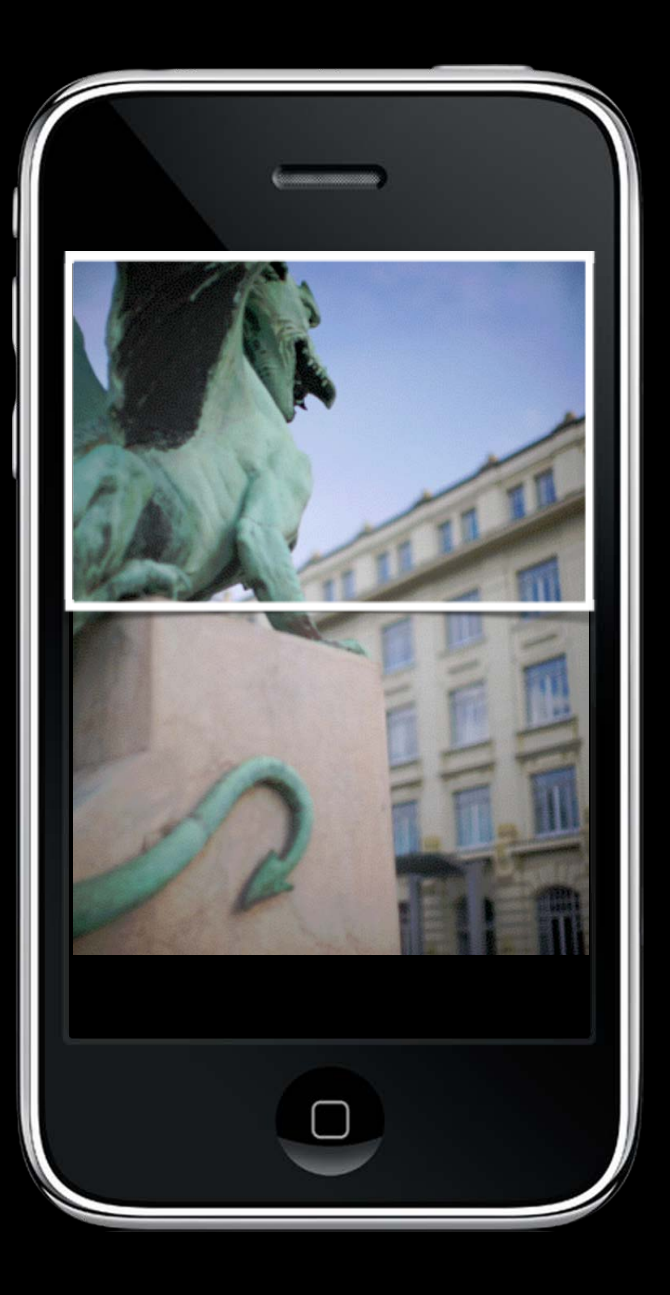

Lots and lots of delegate methods! The scroll view will keep you up to date with what's going on.

# UIScrollView

Example: delegate method will notify you when zooming ends - (void)scrollViewDidEndZooming:(UIScrollView \*)sender withView:(UIView \*)zoomView // from delegate method above atScale:(CGFloat)scale;

If you redraw your view at the new scale, be sure to reset the transform back to identity.

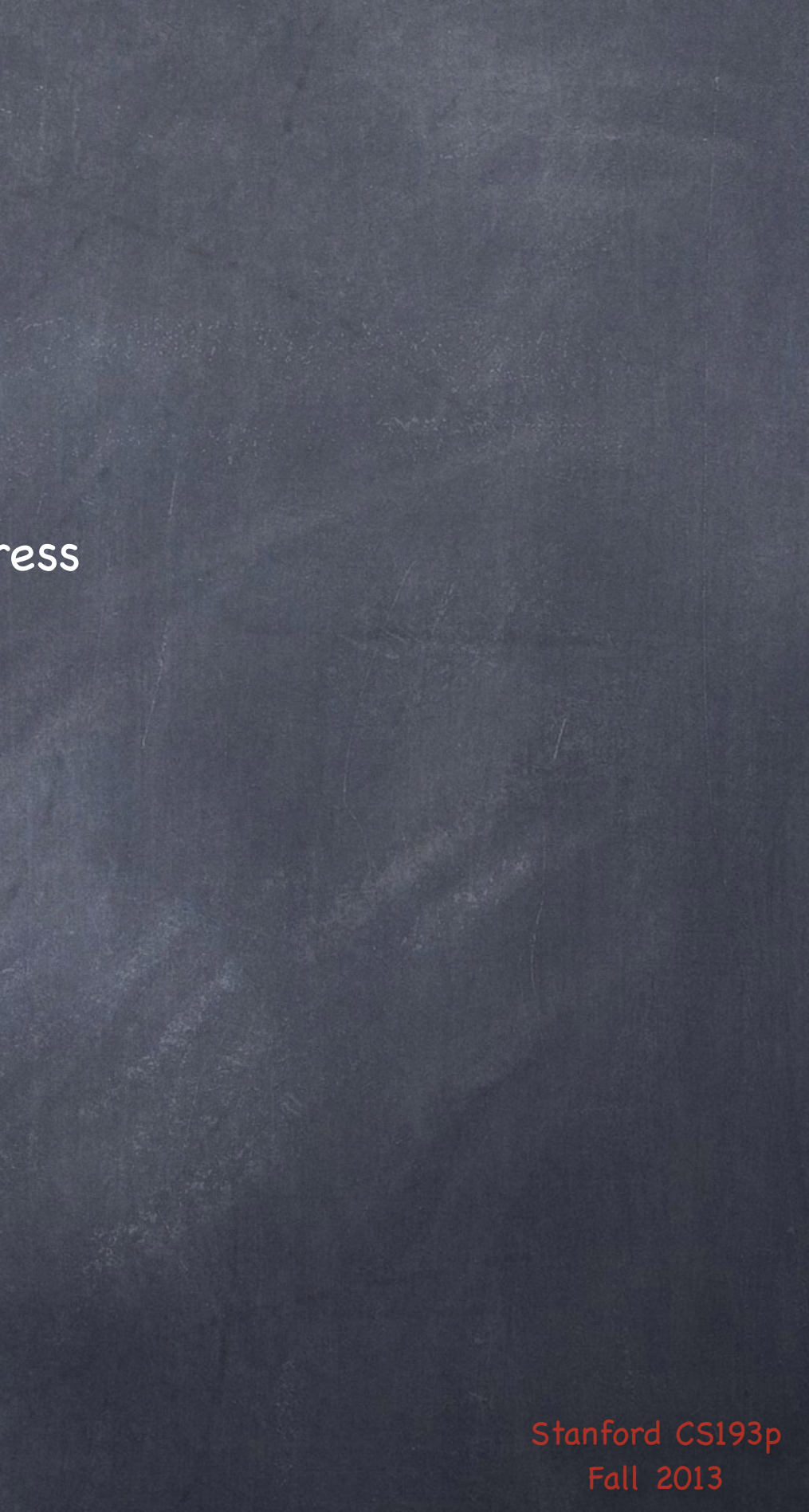

# Demo

### Imaginarium

UIImageView inside a UIScrollView Multithreaded download from a URL UIActivityIndicatorView to show user that a download is in progress

Stanford CS Fall 2013

# Coming Up

### Wednesday

More UITableView (with demo) iPad

### Homework

Next Homework will be assigned on Wednesday, due the next Wednesday.

Friday

Stanford Only Review Section

### Next Week

Core Data (Object-Oriented Database)

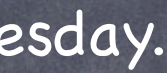